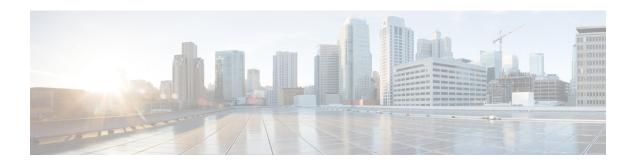

## **Configuring VLANs**

This chapter contains the following sections:

- Information About VLANs, on page 1
- Guidelines and Limitations, on page 1
- Default Settings, on page 2
- Configuring a VLAN, on page 3
- Verifying the Configuration, on page 7

### **Information About VLANs**

vEthernet interfaces that are assigned to specific VLANs are tagged with the VLAN when transmitted. A vEthernet interface that is not assigned to a specific VLAN, or assigned to VLAN 0, is transmitted as untagged on the physical NIC interfaces. When the VLAN is not specified, it is assumed to be 1.

The following table summarizes the actions taken on packets that are received by the Virtual Service Engine (VSE) based on VLAN tagging.

Table 1: VSE Action on VLAN Tagging

| Port Type | Packet received | Action                                        |
|-----------|-----------------|-----------------------------------------------|
| Access    | Tagged          | The packet is dropped.                        |
| Access    | Untagged        | The VSE adds an access VLAN to the packet.    |
| Trunk     | Tagged          | No action is taken on the packet.             |
| Trunk     | Untagged        | The VSE adds a native VLAN tag to the packet. |

### **Guidelines and Limitations**

In accordance with the IEEE 802.1Q standard, up to 4094 VLANs (from 1 to 4094) are supported in the Cisco Nexus 1000VE, and are listed in the following table.

Table 2: Cisco Nexus 1000VE VLAN Numbering

| VLAN Numbers          | Range                | Usage                                                                                                    |
|-----------------------|----------------------|----------------------------------------------------------------------------------------------------|
| 1                     | Normal               | Cisco Nexus 1000VE default. You can use this VLAN, but you cannot modify or delete it.                                                                                                    |
| 2 to1005              | Normal               | You can create, use, modify, or delete these VLANs.                                                                                                    |
| 1006 to 4094          | Extended             | You can create, name, or use these VLANs. You cannot change the following parameters:  • The state is always active.  • These VLANs are always enabled. You cannot shut down these VLANs.  The extended system ID is always automatically enabled. |
| 3968 to 4047 and 4094 | Internally allocated | You cannot use, create, delete, or modify these VLANs. You can display these VLANs.  The Cisco Nexus 1000VE allocates these 80 VLANs, plus VLAN 4094, for features, like diagnostics, that use internal VLANs for their operation.                 |

# **Default Settings**

#### **Table 3: Default VLAN Settings**

| Parameters                                                                 | Default                                                                                                  |
|----------------------------------------------------------------------------|----------------------------------------------------------------------------------------------------|
| VLAN assignment for all interfaces and all ports configured as switchports | VLAN 1                                                                                                   |
| VLAN name                                                                  | VLANxxxx where xxxx represent four numeric digits (including leading zeroes) equal to the VLAN ID number |
| Shut state                                                                 | No shutdown                                                                                              |
| Operational state                                                          | Active                                                                                                   |
| External Switch Tagging (EST)                                              | Enabled                                                                                                  |

| Parameters     | Default     |
|----------------|-------------|
| Physical ports | Trunk ports |

## **Configuring a VLAN**

### Creating a VLAN

You can do one of the following:

- Create a single VLAN that does not already exist.
- Create a range of VLANs that does not already exist.
- Delete an existing VLAN.

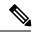

Note

All interfaces and all ports configured as switchports are in VLAN 1 by default.

#### Before you begin

- Log in to the CLI in EXEC mode.
- Know that VLAN characteristics are configured in the VLAN configuration mode. To configure a VLAN that is already created, see Configuring VLAN Characteristics, on page 5.
- Be familiar with the VLAN numbering in the Guidelines and Limitations, on page 1.
- Know that newly created VLANs remain unused until Layer 2 ports are assigned to them.
- Know that when you delete a specified VLAN, the ports associated to that VLAN are shut down and no traffic flows. When you delete a specified VLAN from a trunk port, only that VLAN is shut down and traffic continues to flow on all the other VLANs through the trunk port. However, the system retains all the VLAN-to-port mapping for that VLAN, and when you reenable, or re-create, that specified VLAN, the system automatically reinstates all the original ports to that VLAN. Note that the static MAC addresses and aging time for that VLAN are not restored when the VLAN is reenabled.

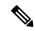

Note

Be aware that the Cisco NX-OS commands may differ from those commands used in Cisco IOS.

#### **Procedure**

|        | Command or Action          | Purpose                                |
|--------|----------------------------|----------------------------------------|
| Step 1 | switch# configure terminal | Enters global configuration mode.      |
| Step 2 | switch(config)# show vlan  | Displays the VLANs that already exist. |

|        | Command or Action                                                     | Purpose             | 9                                                                                                    |
|--------|-----------------------------------------------------------------------|---------------------|----------------------------------------------------------------------------------------------------|
| Step 3 | switch(config)# [no] vlan {vlan-id   vlan-range}                      |                     | or deletes, and saves in the running ration, a VLAN or a range or VLANs.                                                                      |
|        |                                                                       |                     | figure the VLAN, see Configuring Characteristics, on page 5.                                                                                  |
|        |                                                                       | Note                | If you enter a VLAN ID that is assigned to an internally allocated VLAN, the system returns an error message.                                 |
|        |                                                                       |                     | From the VLAN configuration mode, you can also create and delete VLANs.                                                                       |
|        |                                                                       | interfac<br>see the | ormation about Assigning Layer 2 es to VLANs (access or trunk ports), Cisco Nexus 1000VE Interface uration Guide.                             |
|        |                                                                       | VLAN a              | ormation about configuring ports as access or trunk ports and assigning ports. Ns, see the <i>Cisco Nexus 1000VE</i> are Configuration Guide. |
| Step 4 | (Optional) switch(config-vlan)# <b>show vlan id</b> vlan-id           | Display             | rs the VLAN configuration.                                                                                                    |
| Step 5 | (Optional) switch(config-vlan)# copy<br>running-config startup-config | through             | he running configuration persistently reboots and restarts by copying it to the configuration.                                                |

#### **Example**

In this example, VLAN 5 is created and you are automatically placed into the VLAN configuration mode for VLAN 5:

```
switch# configure terminal
switch(config)# vlan 5
switch(config-vlan)#
```

This example shows the range, VLAN 15 to 20, being created. The VLANs in the range are activated, and you are automatically placed into VLAN configuration mode for VLANs 15 to 20.

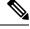

Note

If you create a range of VLANs that includes an unusable VLAN, all VLANs in the range are created except those that are unusable; and Cisco Nexus 1000VE returns a message listing the failed VLANs.

```
switch# configure terminal
switch(config)# vlan 15-20
switch(config-vlan)#
```

This example shows how to delete VLAN 3967:

```
switch(config) # no vlan 3967
switch(config)#
This example shows how to display the VLAN 5 configuration:
switch# configure terminal
switch(config) # vlan 5
switch(config-vlan)# show vlan id 5
VLAN Name
                                    Status
                                             Ports
  VLAN0005
                                    active
VLAN Type
  enet
Remote SPAN VLAN
Disabled
Primary Secondary Type
                                   Ports
n1000v(config-vlan)# copy run start
[############# 100%
n1000v(config)#
```

### **Configuring VLAN Characteristics**

You can do the following for a VLAN that has already been created:

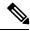

Note

Commands entered in the VLAN configuration mode are immediately saved to the running configuration.

• Name the VLAN.

switch# configure terminal

- Configure the operational state (active or suspend) of the VLAN.
- Configure the VLAN media type (Ethernet).
- Shut down switching on the VLAN.

#### Before you begin

Log in to the CLI in EXEC mode.

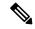

Note

Some characteristics cannot be modified on some VLANs. For more information, see the VLAN numbering described in the Guidelines and Limitations, on page 1.

#### **Procedure**

|        | Command or Action                             | Purpose                           | )                                                                                                    |  |  |
|--------|-----------------------------------------------|-----------------------------------|----------------------------------------------------------------------------------------------------|--|--|
| Step 1 | switch# configure terminal                    | Enters global configuration mode. |                                                                                                    |  |  |
| Step 2 | switch(config)# vlan {vlan-id   vlan-range}   |                                   | VLAN configuration mode for the d VLAN.                                                                               |  |  |
|        |                                               | Note                              | If the VLAN does not already exist, the system creates it and then enters the VLAN configuration mode for that VLAN.  |  |  |
| Step 3 | switch(config-vlan)# name vlan-name           |                                   | name to the VLAN of up to 32 umeric characters.                                                                       |  |  |
|        |                                               | 1                                 | the VLANs that are reserved for internal e.                                                                           |  |  |
|        |                                               | xxx<br>(in                        | e default name is VLANxxxx where xx represent four numeric digits cluding leading zeroes) equal to the LAN ID number. |  |  |
| Step 4 | switch(config-vlan)# state {active   suspend} |                                   | Changes the operational state of the VLAN and saves it in the running configuration.                                  |  |  |
|        |                                               | Allowal                           | ble entries are as follows:                                                                                           |  |  |
|        |                                               | • act                             | tive (default)                                                                                                    |  |  |
|        |                                               | • sus                             | spend                                                                                                    |  |  |
|        |                                               | associat                          | he VLAN state is suspended, the ports ted with this VLAN are shut down, and AN does not pass any traffic.             |  |  |
|        |                                               | Note                              | You cannot suspend the state for the default VLAN or VLANs 1006 to 4094.                                              |  |  |
| Step 5 | switch(config-vlan)# no shutdown              | Enables                           | s VLAN switching in the running ration.                                                                               |  |  |
|        |                                               | Allowal                           | ble entries are as follows:                                                                                           |  |  |
|        |                                               | • no                              | shutdown (default)                                                                                                    |  |  |
|        |                                               | • sh                              | • shutdown                                                                                                    |  |  |
|        |                                               | Note                              | You cannot shut down the default VLAN, VLAN1, or VLANs 1006 to 4094.                                                  |  |  |

|        | Command or Action                                                | Purpose                                                                                                    |
|--------|------------------------------------------------------------------|----------------------------------------------------------------------------------------------------|
| Step 6 | switch(config-vlan)# exit                                        | Exits VLAN configuration mode.                                                                                        |
|        |                                                                  | Note You must exit VLAN configuration mode for the configurations to take effect.                                     |
| Step 7 | (Optional) switch(config)# show vlan [id vlan-id]                | Displays the VLAN configuration.                                                                                      |
| Step 8 | (Optional) switch(config)# copy<br>running-config startup-config | Saves the running configuration persistently through reboots and restarts by copying it to the startup configuration. |

#### **Example**

This example shows how to configure VLAN characteristics:

```
switch# configure terminal
switch(config)# vlan 5
switch(config-vlan)# name accounting
switch(config-vlan)# state active
switch(config-vlan)# no shutdown
switch(config-vlan)# exit
switch(config)# show vlan brief
```

| VLAN | Name        | Status | Ports                                                                                                    |
|------|-------------|--------|----------------------------------------------------------------------------------------------------|
| 1    | default     | active | Eth2/1, Eth2/2, Eth2/3, Eth2/5<br>Eth2/7, Eth2/8, Eth2/9, Eth2/10<br>Eth2/15, Eth2/21, Eth2/22<br>Eth2/23, Eth2/24, Eth2/25<br>Eth2/46, Eth2/47, Eth2/48 |
| 5    | accounting  | active |                                                                                                    |
| 6    | VLAN0006    | active |                                                                                                    |
| 7    | VLAN0007    | active |                                                                                                    |
| 8    | test        | active |                                                                                                    |
| 9    | VLAN0009    | active |                                                                                                    |
| 10   | VLAN0010    | active |                                                                                                    |
| 50   | VLAN0050    | active | Eth2/6                                                                                                    |
| 100  | trunked     | active |                                                                                                    |
| 200  | VLAN0200    | active |                                                                                                    |
| 201  | VLAN0201    | active |                                                                                                    |
| 202  | VLAN0202    | active |                                                                                                    |
| 3966 | VLAN3966    | active |                                                                                                    |
| swit | ch(config)# |        |                                                                                                    |

## **Verifying the Configuration**

Use the following commands to verify the configuration:

| Command | Purpose                                                 |
|---------|---------------------------------------------------------|
|         | Displays VLAN information in the running configuration. |

| Command                                                                   | Purpose                                  |
|---------------------------------------------------------------------------|------------------------------------------|
| show vlan [all-ports   brief   id vlan-id   name name   dot1q tag native] | Displays the specified VLAN information. |
| show vlan summary                                                         | Displays a summary of VLAN information.  |